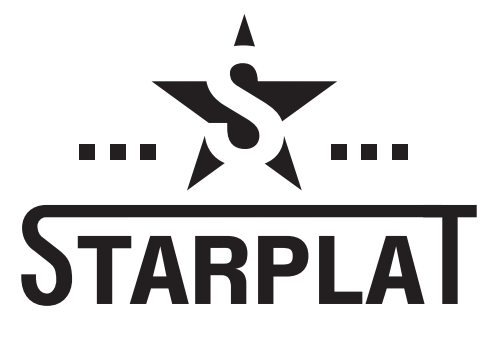

<span id="page-0-0"></span>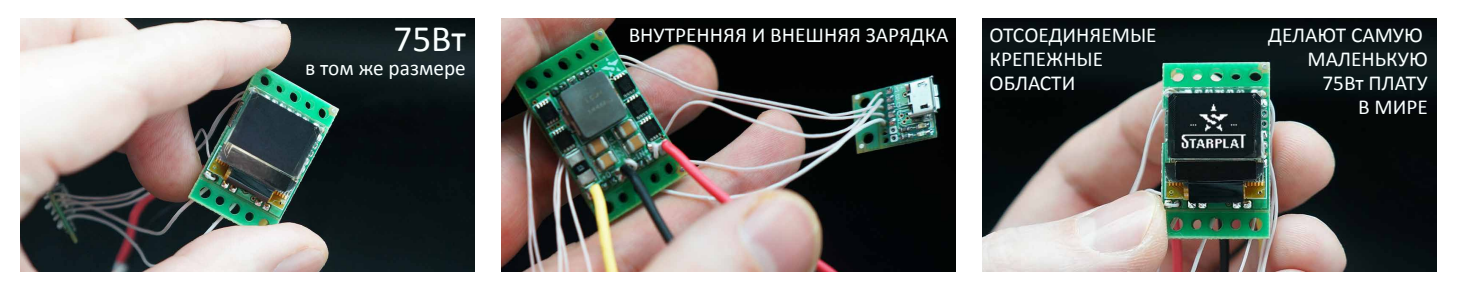

# КОМПАКТНЫЙ ЛИНЕЙНЫЙ ПРЕОБРАЗОВАТЕЛЬ НАПРЯЖЕНИЯ С ТЕМПЕРАТУРНЫМ КОНТРОЛЕМ

- ровное напряжение на выходе
- повышающий и понижающий модуль
- защита от переполюсовки батареи
- защита от перегрева платы
- температурный контроль
- высокая энергетическая эффективность
- простое управление
- обновляемая прошивка
- очень маленький размер

Возможности Новое в версии 1.22

- предпрогрев с изменяемыми параметрами
- режим варитерма
- функция блокировки
- индикация температуры микросхемы
- поворот экрана через меню
- отсоединяемые "ушки" для крепления
- встроенная зарядка
- возможность установить свой логотип
- режим дожима батареи

## Характеристики:

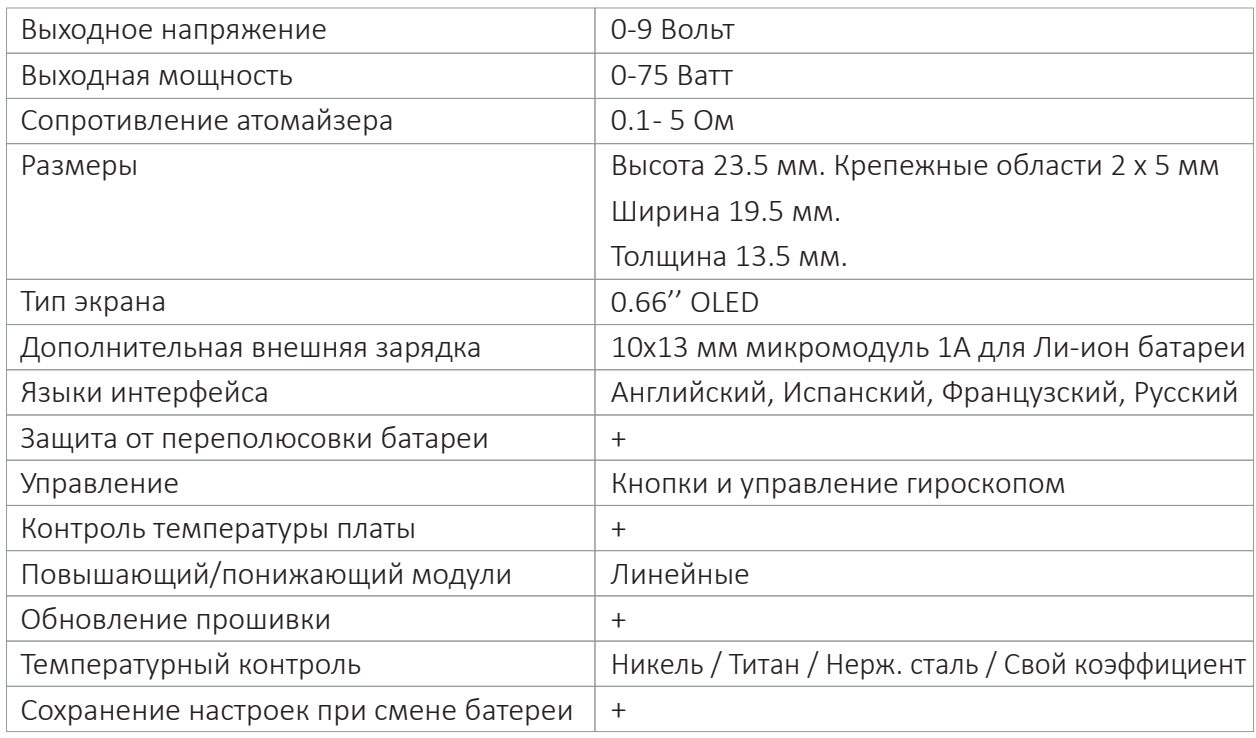

# Содержание

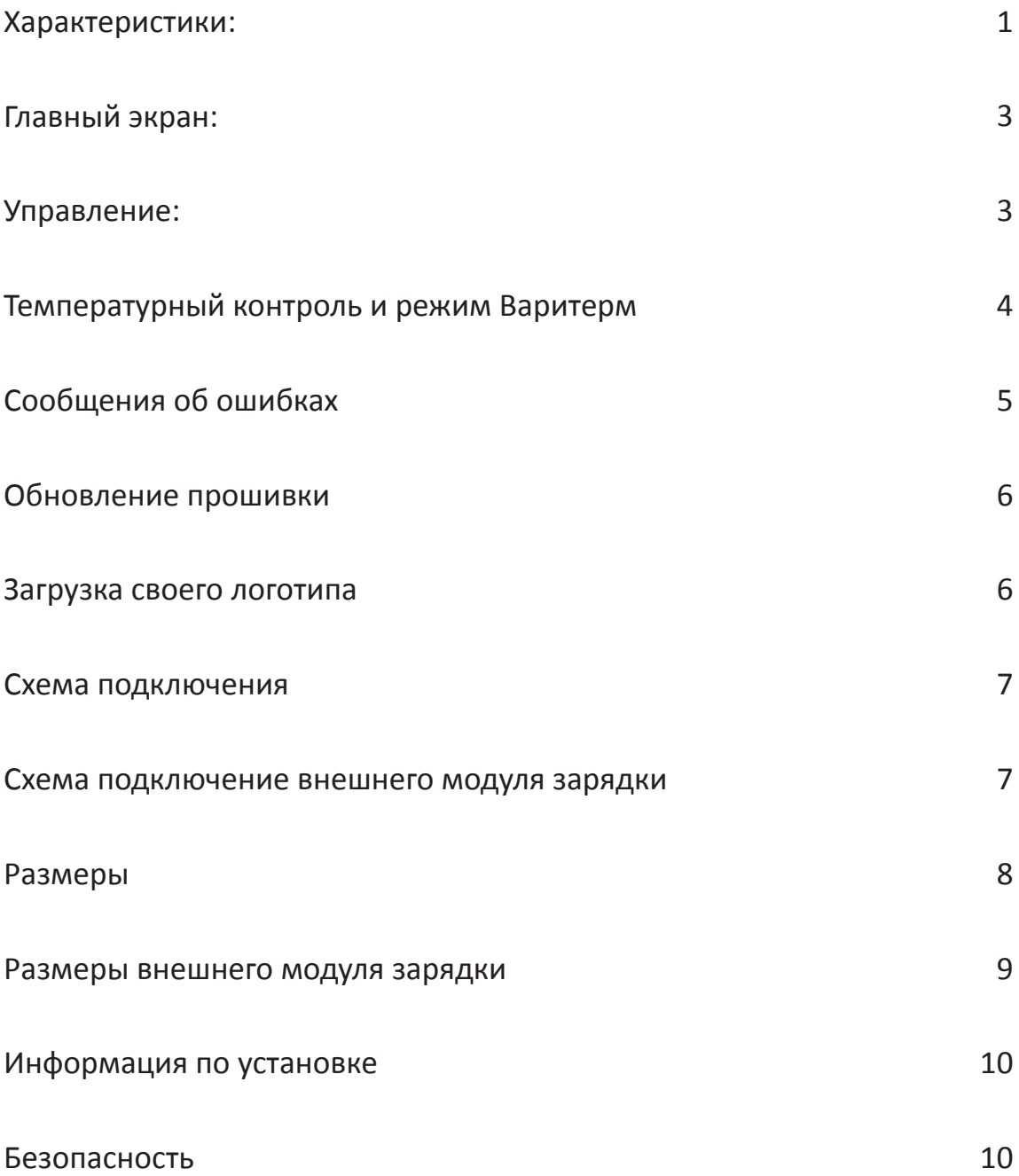

## <span id="page-2-0"></span>Главный экран

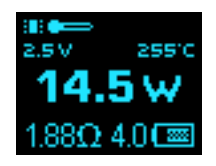

Главный экран содержит:

- Температуру микросхемы
- Выходное напряжение
- Температуру спирали (если включен термоконтроль или режим варитерм)
- Мощность
- Сопротивление спирали
- Уровень заряда батареи

Кнопки "+" и "-" напрямую меняют мощность/напряжение/температуру, в зависимости от установленного режима работы платы.

После отпускания главной кнопки ("Fire") экран остается гореть на пониженной яркости еще 5 секунд. Это дает возможность посмотреть текущие параметры работы. После этого устройство переходит в режим ожидания. Время максимальной яркости можно изменить в меню "Настройки" (3 клика) -> "Тонкие".

Язык можно изменить в настройках "Настройки" (3 клика) -> "Language".

## Управление

3 клика - вход в главное меню - настройки. +1 клик - вход в изменение мощности наклонами

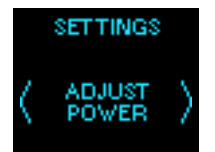

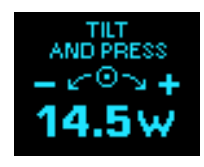

В меню настроек доступно управление наклонами или кнопками "+" и " "- . Наклоните влево или вправо для переключения между пунктами меню. Кнопка "Fire" = Вход, нажатие главной кнопки подтверждает действие. Кнопки "+" и "-" повторяют управление наклонами. Для упрощения навигации гироскопическое управление отключается при однократном нажатии кнопки "+" или "-".

5 кликов - блокировка/разблокировка кнопок.

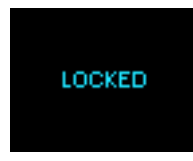

7 кликов - Выключение/Включение.

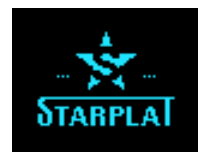

## <span id="page-3-0"></span>Температурный контроль и режим Варитерм

#### Что такое температурный контроль?

Термоконтроль позволяет установить пользователем температуру нагрева спирали на свое усмотрение и выше этого установленного значения спираль не будет нагреваться независимо от выставленной мощности, наличия обдува или жидкости в атомайзере.

#### Особенности использования термоконтроля

При установке новой спирали плата запоминает холодное значение сопротивления автоматически и использует это значение для расчета температуры.

*Важно! При установке новой спирали она должна быть комнатной температуры (можете сделать несколько холостых тяг без нажимания кнопки - обдув охладит спираль, если она была нагретой).*

#### Работа термоконтроля в режиме вариватта

Реальная мощность будет зависеть только от производительности спирали/обдува и установки температуры. Установка мощности в режиме ТК влияет только на скорость разогрева спирали. Чем выше будет установка мощности, тем быстрее будет разогреваться спираль (режим буста), но как только она нагреется до нужной температуры, ТК сразу сбросит мощность до требуемой для поддержания заданной температуры.

#### Режим Варитерм

В этом режиме пользователю достаточно управлять только температурой. Тип спирали или свой коэффициент должны быть установлены заранее. Установленная ранее мощность не влияет на работу. Плата сама расчитывает повышенную мощность для быстрого нагревания спирали до заданной температуры, затем снижает мощность до необходимой для поддержания заданного уровня температуры.

#### Настройки термоконтроля.

Для настройки термоконтроля зайдите в меню "Настройки" (3 клика), выберите "Термо контроль". Доступен выбор из предустановленних типов спирали Никель, Титан, ss304, ss316L, ss317L и выставление своего коэффициента через пункт "Свой".

После выбора типа спирали или коэффициента задается температура.

Для выключения термоконтроля выберите пункт "Выкл".

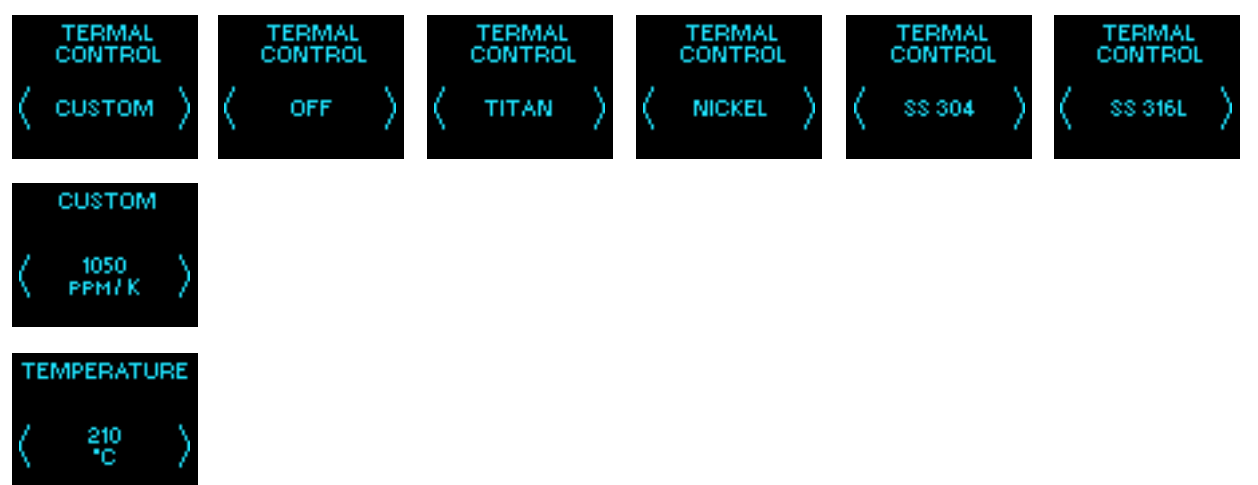

## <span id="page-4-0"></span>Сообщения об ошибках

Низкий заряд аккумулятора

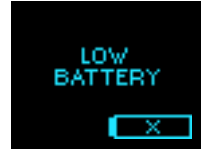

Короткое замыкание. Проверьте спираль

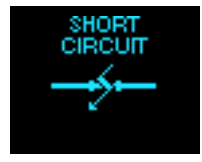

Не высокотоковый аккумулятор или очень слабый контакт в аккумуляторном отсеке

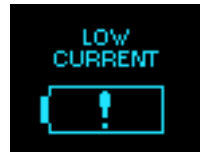

Нет спирали

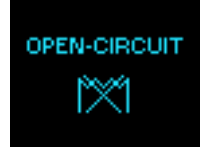

Перегрев платы. Необходимо подождать.

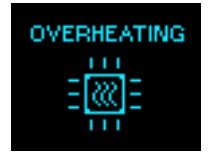

## <span id="page-5-0"></span>Обновление прошивки

Программу обновления прошивки (Bootloader) и новые прошивки можно найти на сайте http://starplat.com/firmwares/

#### Инструкция по обновлению

- 1) Скачайте и откройте программу HIDBootloader (Windows).exe
- 2) Отключите батарею.
- 3) Зажмите кнопку "FIRE" и с зажатой кнопкой подключите к компьютеру.
- 4) Подождите, пока не появится надпись "Device Ready".
- 5) Отпустите кнопку "FIRE"
- 6) Выберите файл прошивки "\*.hex"
- 7) В программе обновления нажмите кнопку "program" (средняя из трех).
- 8) Подождите окончания процесса (при завершении будет написано "Fail" это нормально)
- 9) Отсоедините от компьютера.

## *Примечание. Прошивка с номером "v1\_41" (к примеру, starplat\_v1\_41\_02.hex) совместима с платой версии 1.41 и выше. Вы можете проверить версию платы меню "Настройки" - "Версия прошивки".*

### Установка своего логотипа

#### **Изображение должно быть в режиме black and white (2 bit) в формате .bmp размером 64x48 пикселей.**

Программу для смены логотипа можно скачать по ссылке ниже http://starplat.com/firmwares/logo.zip

#### Инструкция по смене логотипа

- 1. Запустие программу logo.exe
- 2. Соедините плату с компьютером (не нужно зажимать кнопку и доставать батарею)
- 3. В программе нажмите "Scan ports"
- 4. В выпадающем меню выберите "COM3"
- 5. Нажмите "Open file" и выберите Ваш .bmp файл с логотипом.

Вы должны увидеть предпросмотр логотипа в окне программы.

- 6. Нажмите "Load to Flash"
- 7. Отсоедините от компьютера. Готово

## <span id="page-6-0"></span>Схема подключения

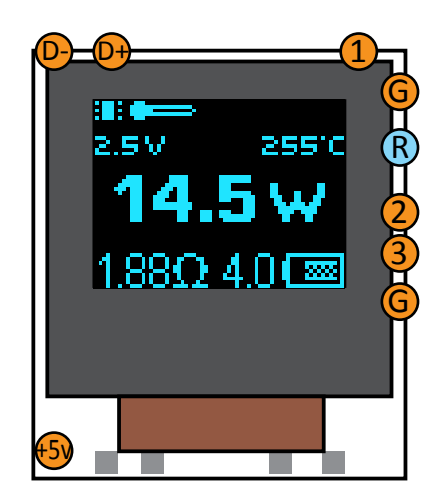

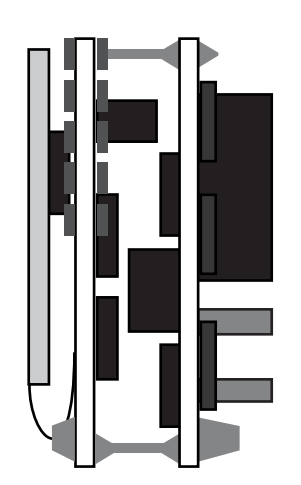

### Кнопки

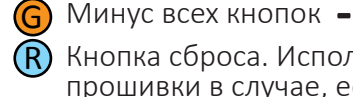

2

- 
- 
- Кнопка Fire **+** 1

Кнопка Up **+**

Кнопка Down **+** 3

## Внешняя плата зарядки (опционально)

- Данные **+**  $\overline{D}$
- D-

Данные **-**<br>Индикация состояния зарядки на дисплее +5v

- -IN
- Аккум **-** Аккум **<sup>+</sup>**  $\Theta$

## Схема подключения внешнего модуля зарядки

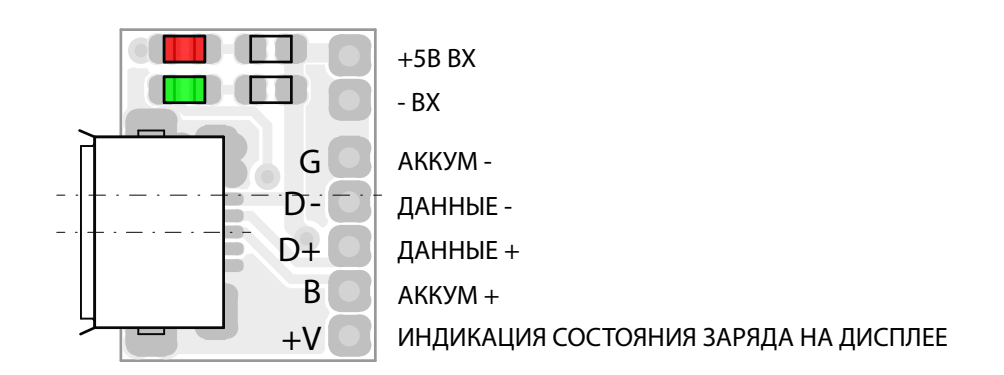

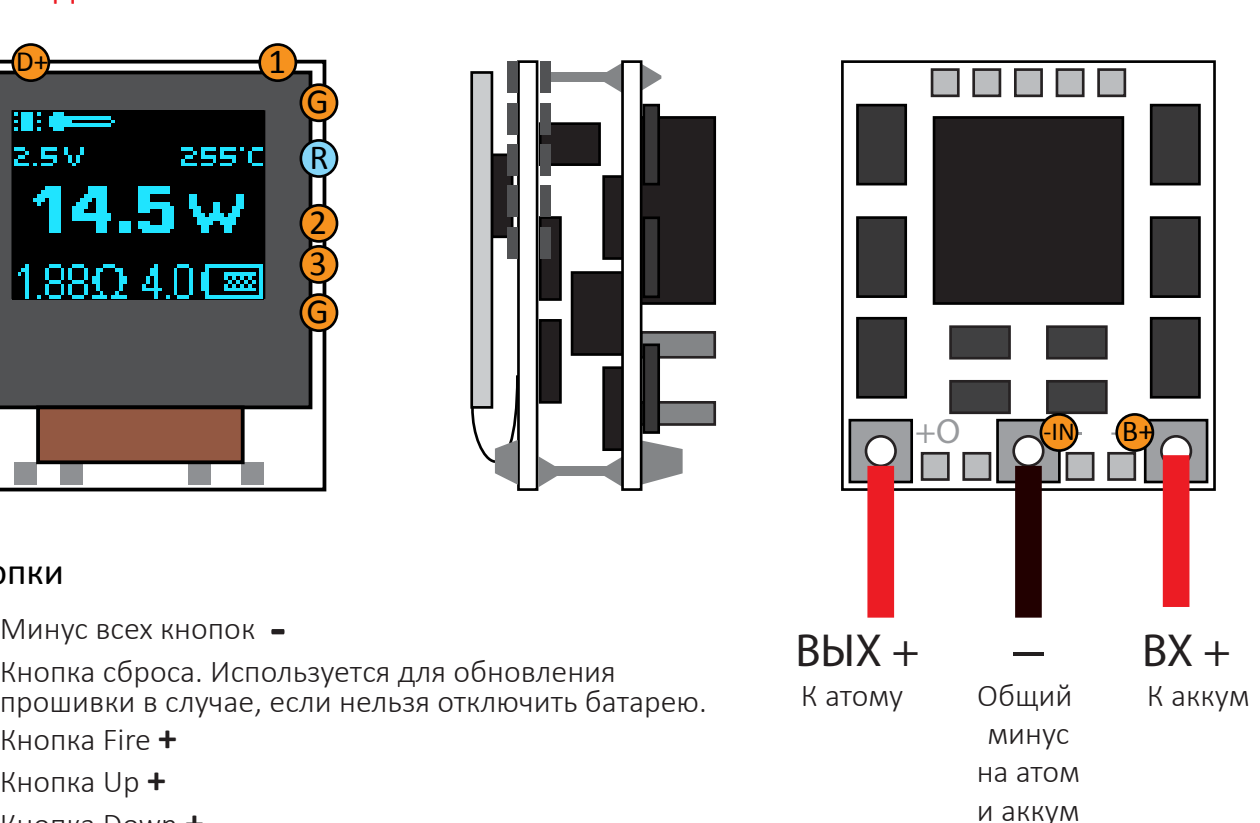

<span id="page-7-0"></span>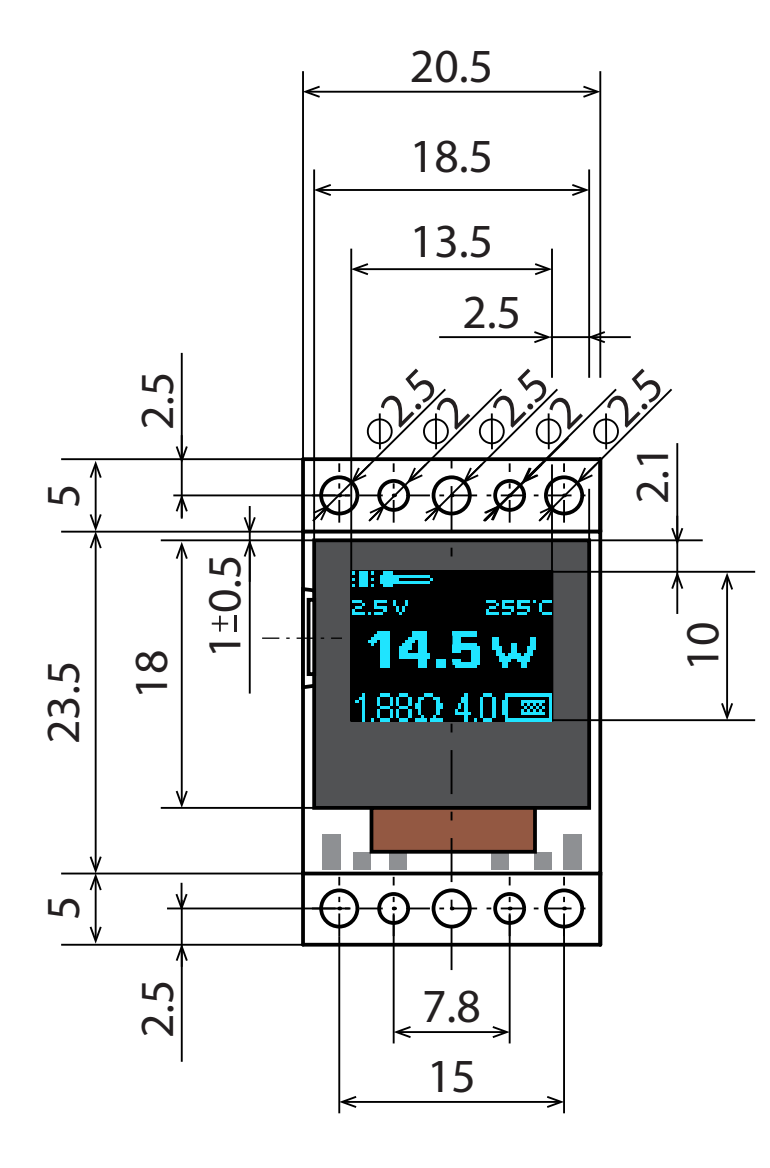

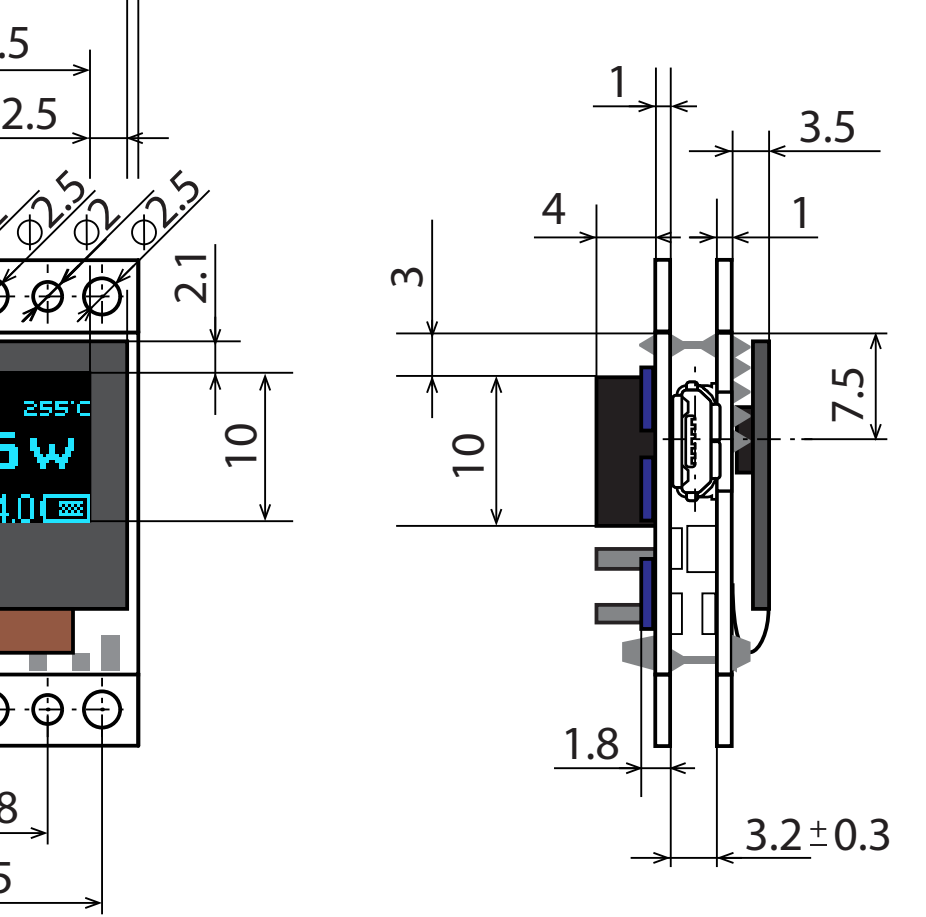

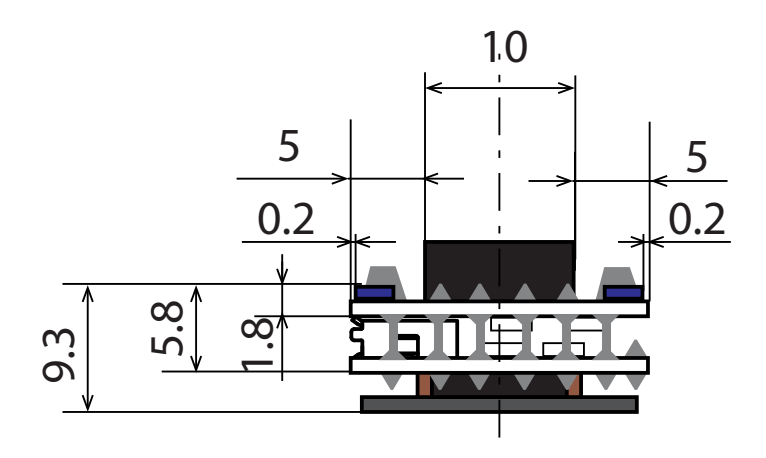

<span id="page-8-0"></span>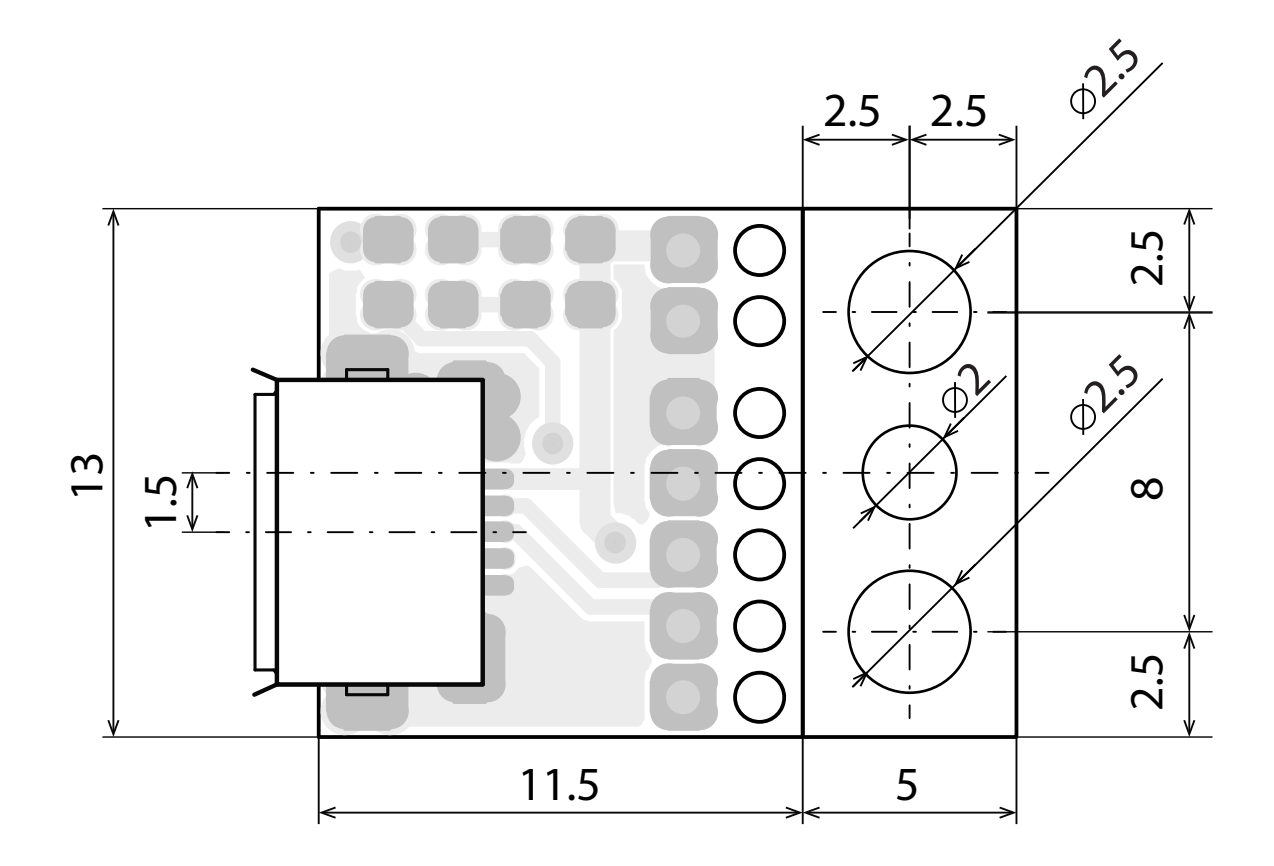

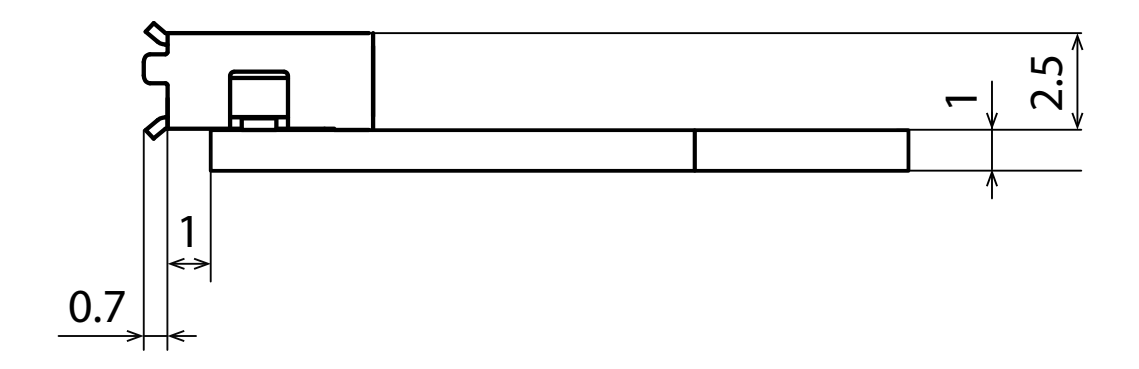

## <span id="page-9-0"></span>Информация по установке

- Можно снять цветную оплетку с силовых проводов. Это просто дополнительная защита
- Можно отломить "ушки" с отверстиями для крепежа платы и сделать ее меньше.

## Безопасность

### Очень важно!

- Не нагревать экран выше 60º C (140º F) даже на короткое время. Не использовать термоклей около экрана. С осторожностью проводить пайку около экрана. Перегрев экрана может привести к быстрой потере яркости. Все OLED экраны выходя из строя от высокой температуры.
- Осторожно работайте со шлейфом экрана.
- Не подвергайте плату воздействию жидкостей.